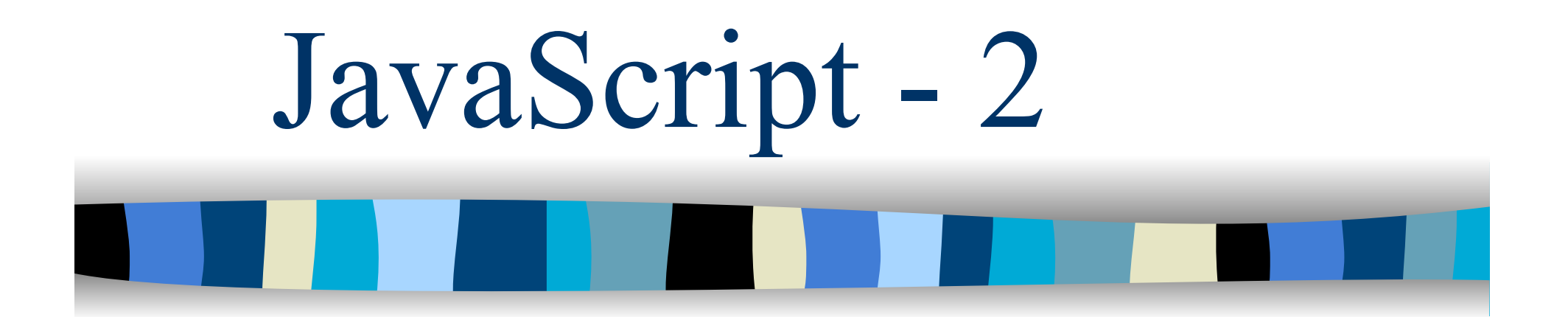

Ambiente di esecuzione Javascript

# L'ambiente del web browser – 1

- Per capire come funziona JavaScript lato client bisogna capire la struttura dell'ambiente di programmazione offerto da un web browser
- Questo ambiente di programmazione possiede tre importanti caratteristiche
- 1. Esiste l'oggetto Window che serve sia da oggetto GLOBALE sia da contesto globale di esecuzione di codice JavaScript lato client

# L'ambiente del web browser – 2

- 2. Esiste una gerarchia di oggetti lato client ed il modello oggetto del documento (*Document Object Model* – DOM) che forma una parte di essa
- 3. Esiste un modello di programmazione azionato dagli eventi (*event-driven*)
	- Ad esempio, se si preme un bottone o si carica una pagina si genera un evento che può essere controllato

# L'oggetto **Window** – 1

- **In JavaScript lato client l'oggetto Window** è un oggetto globale, esso rappresenta la finestra (o frame) che mostra il documento
- La finestra corrente è il contesto di esecuzione di JavaScript lato client
- **Definisce varie proprietà e metodi che ci** permettono di manipolare la finestra del browser
	- Ha anche proprietà auto-referenziali window, this e self
	- Definisce anche proprietà che si riferiscono ad altri oggetti importanti ad esempio Document referenziato tramite document

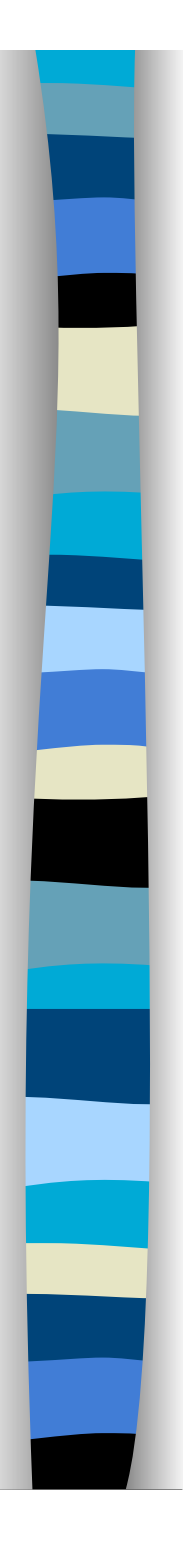

# L'oggetto **Window** – 2

- Dato che l'oggetto **Window** è un oggetto globale, in Javascript lato client, tutte le variabili globali sono definite come proprietà di **Window**
- **Il seguente codice fa essenzialmente la** stessa cosa

```
var variabile = 14;
```

```
window.variabile = 14;
```
- **Possiamo omettere window per accedere alle** proprietà di **Window**
- Ogni frame genera un suo oggetto **Window**

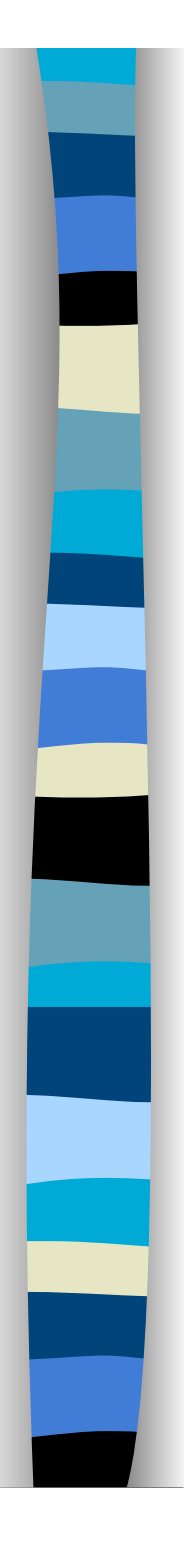

### Nota

- L'oggetto Window ha al suo interno varie proprietà tra cui document che è un'istanza dell'oggetto Document
	- Document rappresenta il documento correntemente mostrato nella finestra del browser

#### Maggiori dettagli su Window nelle prossime lezioni

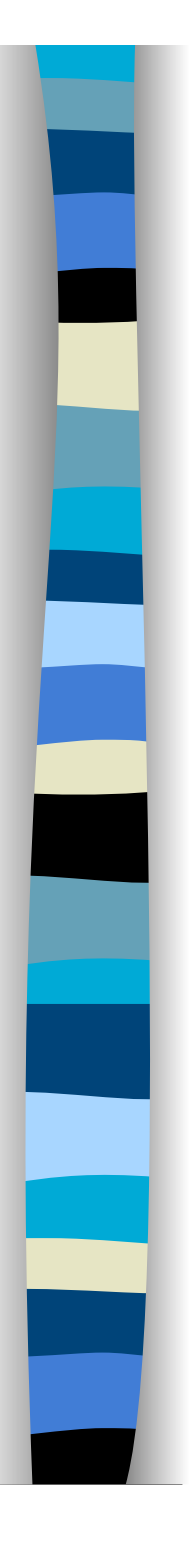

# Due modelli ad oggetti

**Un modello ad oggetti definisce** l'interfaccia ad i vari aspetti del browser e del documento che possono essere manipolati con JavaScript

- **In JavaScript sono utilizzati due modelli** ad oggetti
	- Un modello ad oggetti del browser (BOM)
	- Un modello ad oggetti del documento (DOM)

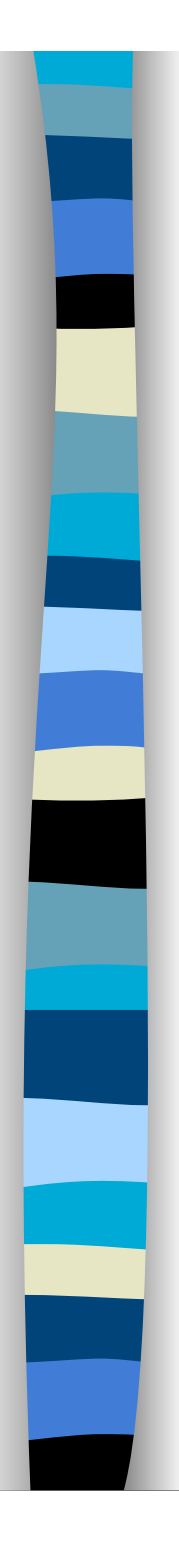

# Il BOM

**Il BOM** fornisce l'accesso alle varie caratteristiche di un browser e dell'ambiente in cui il browser è in esecuzione come: la finestra del browser stesso, le caratteristiche dello schermo, la cronologia del browser e così via

windows.status = "benvenuto nella mia HP"

Vietato da alcuni browser

if(screen.height == 600)

history.back();

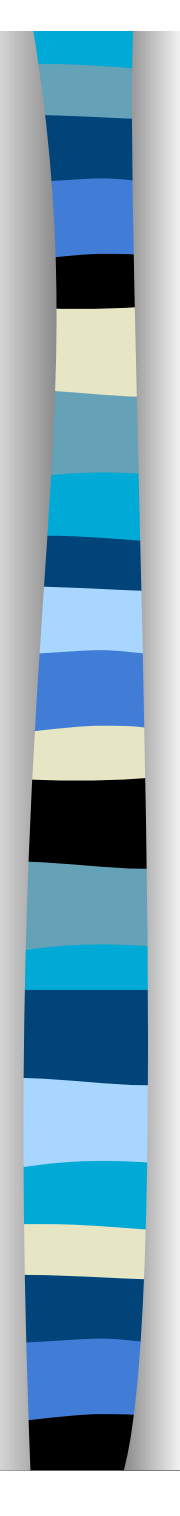

# Il DOM

**Il DOM, d'altra parte, fornisce l'accesso al** contenuto della finestra del browser, cioè al documento incluso i vari elementi HTML che vanno dalle ancore alle immagini così come il testo che può essere incluso da tali elementi document.images["miobanner"].src= "uno.gif"; document.modulo.testo.value = "Ciao!!!"; document.miobanner.src = "1.gif";

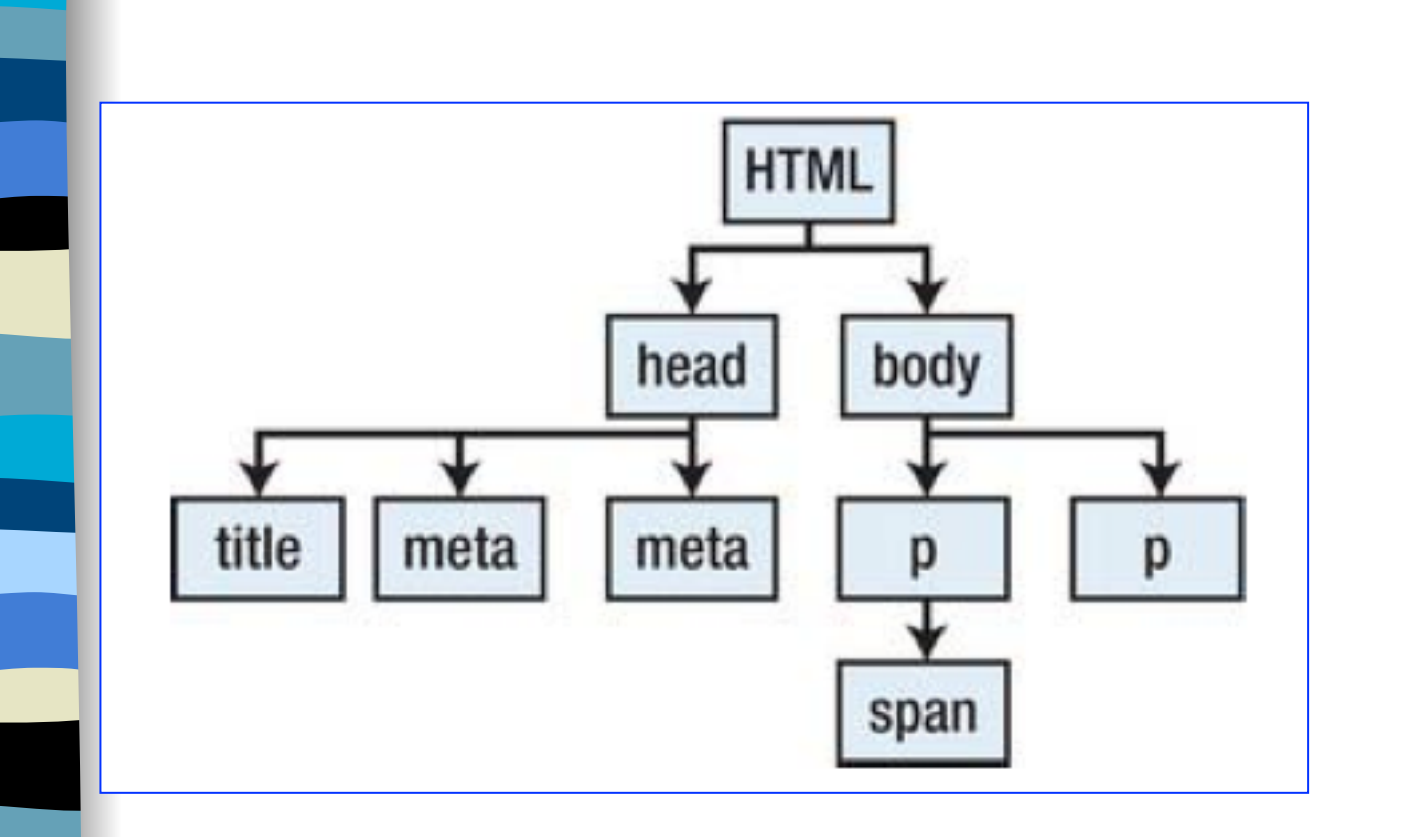

Il browser legge il documento HTML e crea un modello che preserva la gerarchia degli elementi HTML. Ogni elemento è rappresentato da un oggetto Javascript

### DOM

#### **DOM** (livello 0)

– Grossolanamente equivalente al modello a oggetti di NN3. Spesso è chiamato modello a oggetti *classico* o *tradizionale*, si accede solo a parte del documento

#### **DOM** (livello 1)

– Si può far riferimento a tutti gli elementi HTML. Fornisce la possibilità di manipolare i *nodi* del documento attraverso metodi dell'oggetto document

#### **DOM** (livello 2)

– Si può far riferimento a proprietà CSS degli elementi

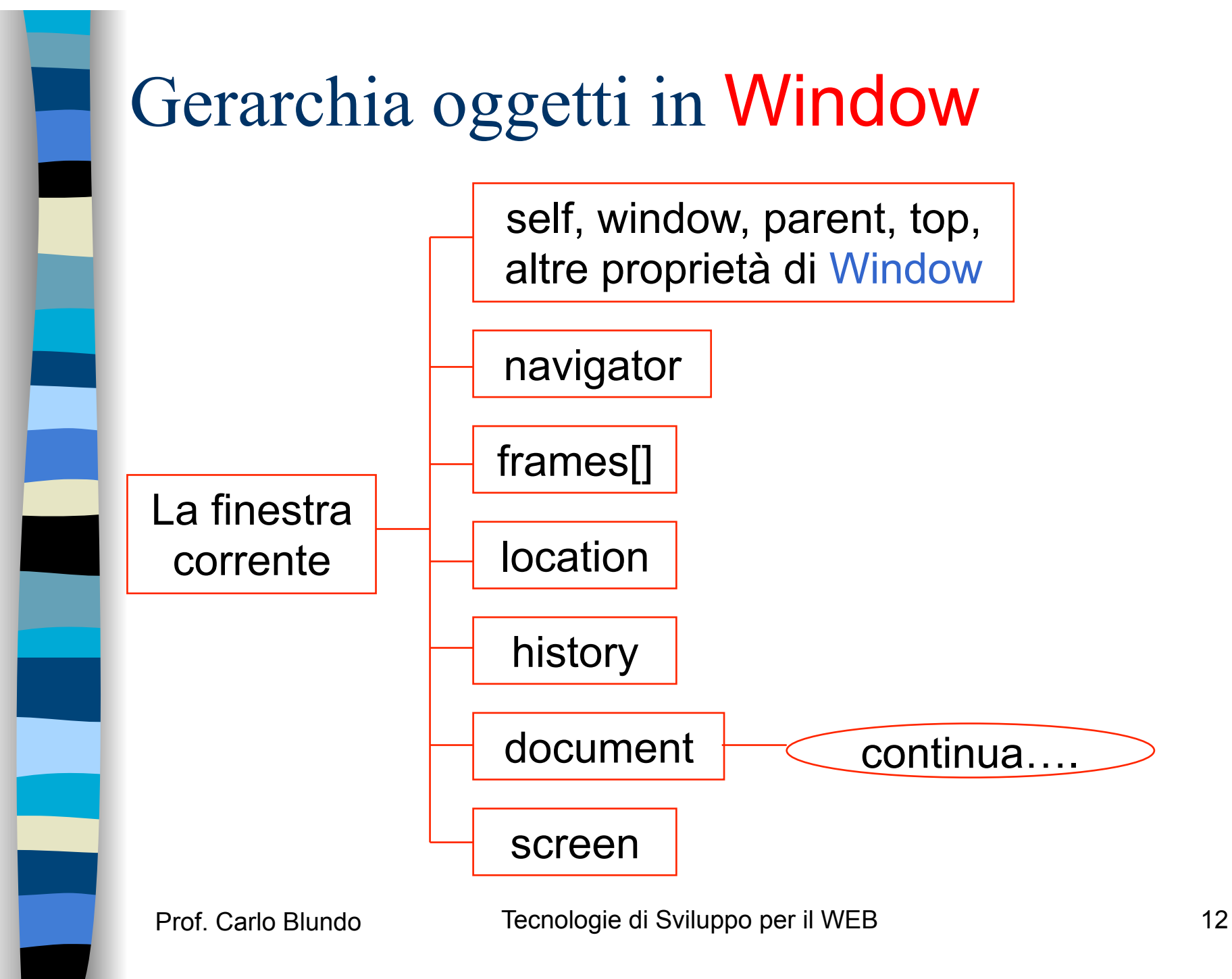

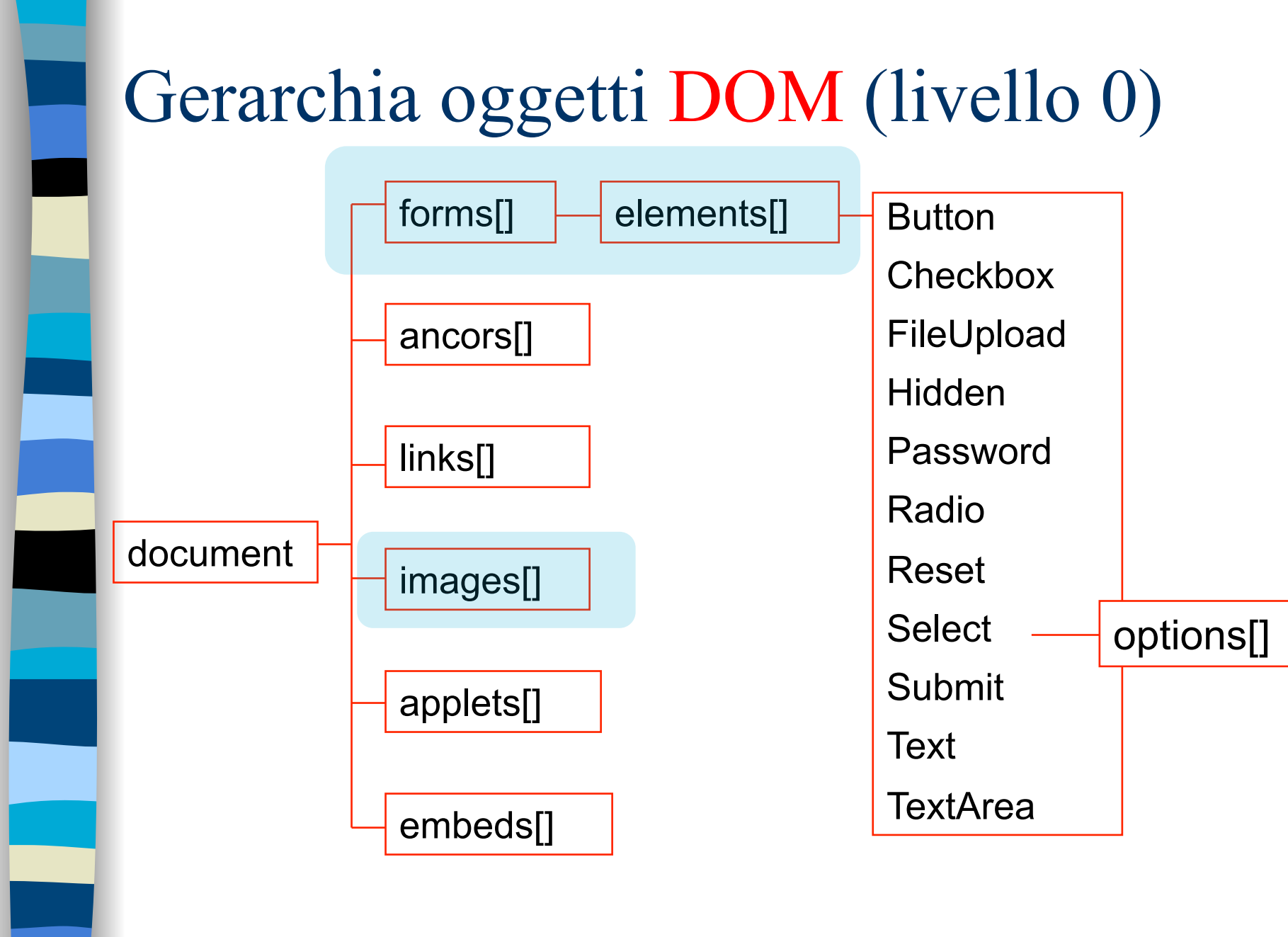

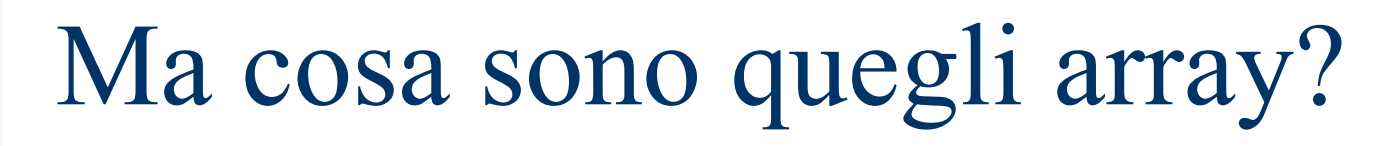

- L'array images<sup>[]</sup> è un array contenente i riferimenti a tutte le immagini (**oggetti di tipo Image**) presenti nella pagina
	- images[0] si riferisce all prima immagine presente nel documento
	- images[images.length-1] si riferisce all'ultima immagine del documento
- Gli elementi della gerarchia precedente che non sono array rappresentano degli oggetti

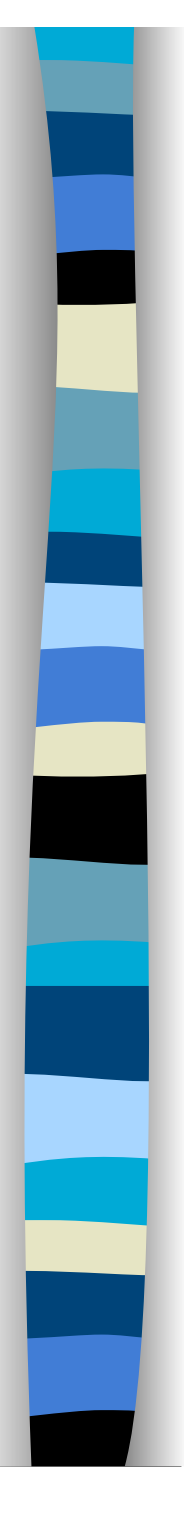

### Accesso agli elementi del DOM

- Per accedere agli elementi del DOM usiamo la classica *dot notation*
- Ad esempio, con la seguente espressione

#### **document.forms[0].elements[3].options[2].text**

Accediamo al testo (text) del terzo item di una lista di selezione (options[2]) che è il quarto elemento (elements[3]) del primo modulo (forms[0]) presente nel documento

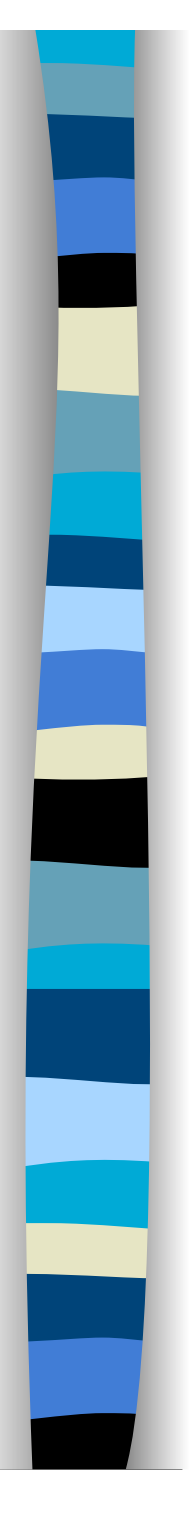

## Accesso agli elementi HTML

- **Ci sono altri modi per accedere agli** elementi (images[], forms[].elements[]) di una pagina HTML
- Si usa sempre la *dot notation*, ma invece di indicare l'indice dell'elemento possiamo indicare il suo nome
	- Ad ogni tag HTML possiamo associare un nome attraverso l'attributo NAME
	- In questo modo anche se la struttura del documento cambia, non dobbiamo modificare lo script

 $E$ s $empi$  – indipendenti dalla posizione fisica degli elementi nel documento

**<IMG src="**0.gif**" name="**banner**">** document.images["banner"].src = "1.gif";

**<FORM NAME="**modulo**"> <INPUT TYPE="**TEXT**" NAME="**testo**"> </FORM>**

document.forms["modulo"].elements["testo"].value = "Ecco un altro testo!!!";

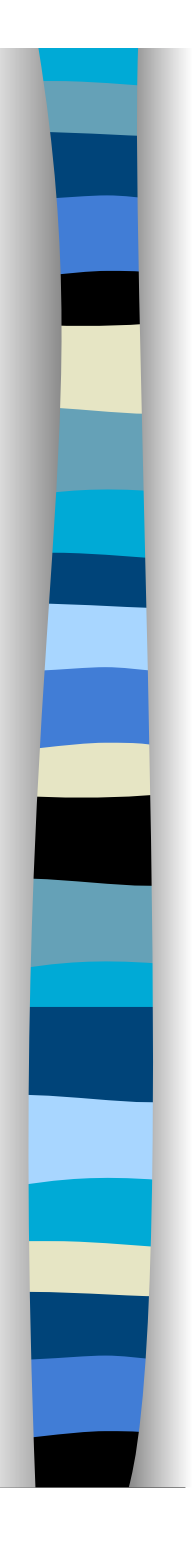

### …meglio ancora

 Nel caso di immagini o moduli si può anche evitare di indicare il tipo di elemento (images[], forms[].elements[])

 È sufficiente assegnare dei nomi alle immagini, moduli, controlli dei moduli e, sempre tramite la *dot notation* accediamo all'elemento

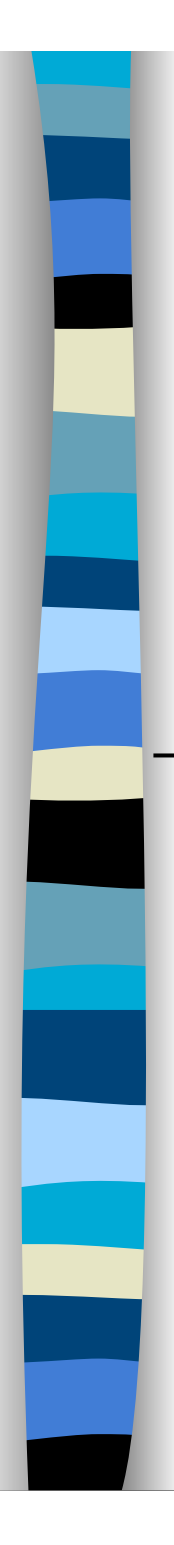

### Esempi

**<FORM NAME="**modulo**"> <INPUT TYPE="**TEXT**" NAME="**testo**"> </FORM>**

document.modulo.testo.value = "Funziona!!!";

**<DIV name="**primo**"> <P name="**secondo**"> <SPAN name="**terzo**"> <IMG SRC="**0.gif**" NAME="**immagine**"> </SPAN></P></DIV>**  document.immagine.src = "1.gif";

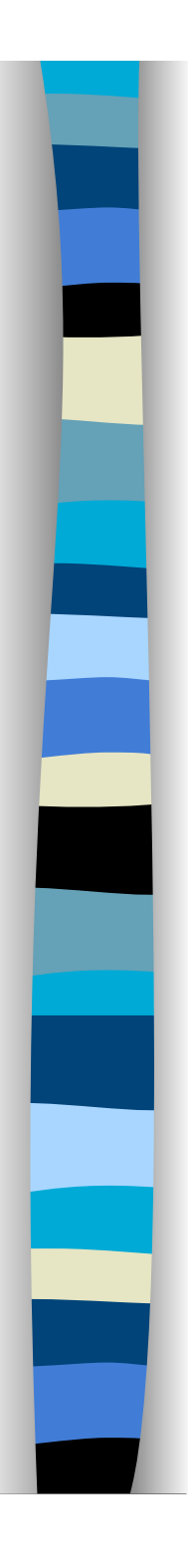

# Riepilogando

 Se la terza immagine nel documento HTML si chiama "casa" possiamo far riferimento ad essa in uno dei seguenti modi

- document.images[2]
- document.images["casa"]
- document.casa
- **I** vantaggi dell'ultimo approccio sono evidenti

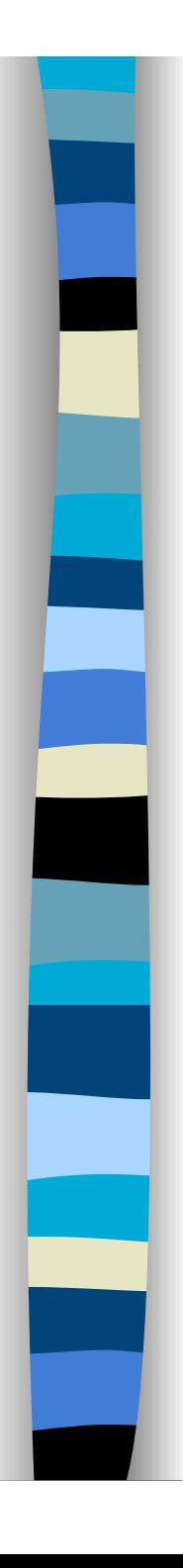

# E con gli altri elementi?

- **Esistono tag HTML che non hanno** associato nessun "array"
- **Come possiamo accedere ai paragrafi** (**<P>**) o alle sezioni (**<DIV>**)?
- **Nedremo** che potremo far riferimento direttamente ad un qualsiasi elemento HTML purché abbia l'attributo ID settato (level 1)
	- document.getElementByID(id);

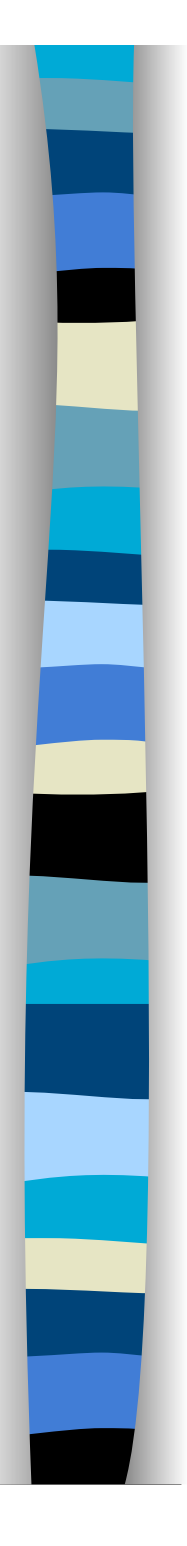

### Oppure

#### document.

getElementById(<id>) getElementsByClassName(<class>) getElementsByName(<name>) getElementsByTagName(<tag>) querySelector(<selector>) querySelectorAll(<selector>)

### La programmazione *Event-Driven*

#### JavaScript è un linguaggio *event-driven*

- L'utente interagisce con la pagina muovendo il mouse, cliccando, digitando qualcosa in una casella di testo, …
- La browser può "reagire" opportunamente a queste sollecitazioni
- Il *gestore dell'evento* è una funzione che risponde all'azione dell'utente (o dell'ambiente)
- Possiamo catturare gli eventi e gestirli

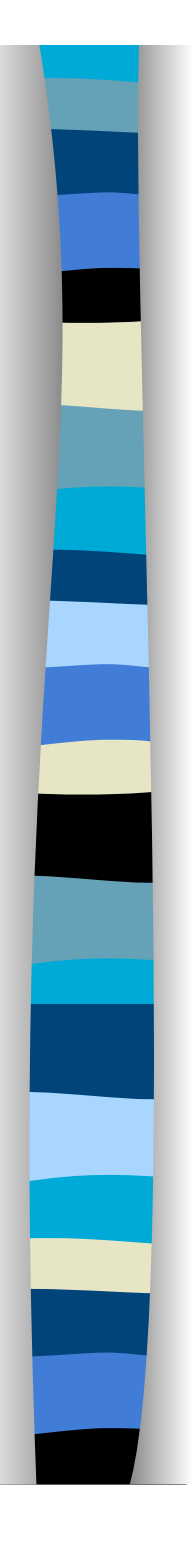

# Il browser e gli eventi

- L'interprete JavaScript 'monitora' un insieme di eventi
	- –Possono essere generati dall'utente attraverso le proprie azioni sul documento
	- –Possono essere generati dal browser
		- caricamento delle immagini
		- caricamento del documento
		- è arrivata la riposta ad una richiesta AJAX

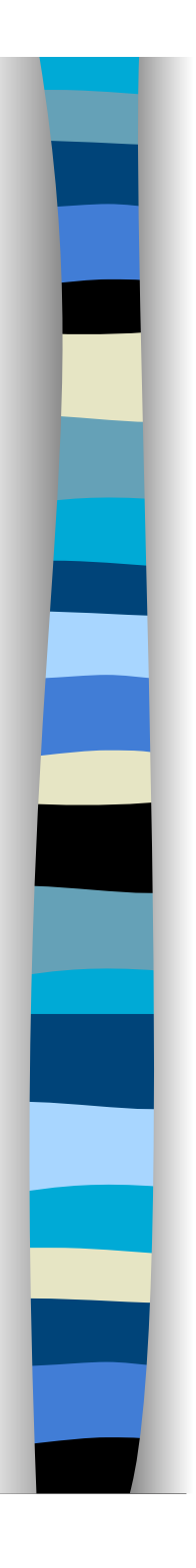

# Eventi generati dall'utente

- spostamento del focus tra gli elementi del documento
	- da un campo all'altro di un modulo con il tab

#### ■ movimenti del mouse

- passaggio del mouse sulle immagini
- passaggio del mouse sui link

#### $\blacksquare$  click

- pressione del tasto del mouse
- rilascio del tasto del mouse

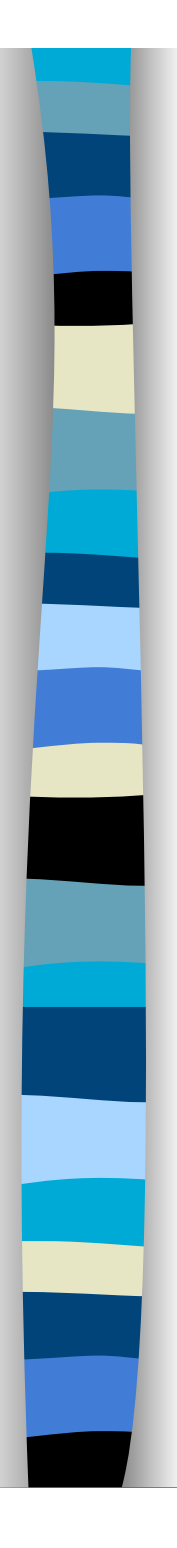

## Eventi in JavaScript

- Abort
- **Blur**
- Change
- **Click**
- **DblClick**
- Error
- Focus
- **KeyDown**
- KeyPress
- **KeyUp**
- Load
- MouseDown
- **MouseMove**
- **MouseOut**
- **MouseOver**
- **MouseUp**
- **Nove**
- Reset
- **Resize**
- Select
- Submit
- **Unload**

# Gestori di eventi

- Ad ogni evento è associato un *gestore dell'evento*
- **Per ottenere il nome del gestore di un evento** basta aggiungere il prefisso **on** al nome dell'evento stesso
- Il gestore di un evento permette di associare ad un evento un programma (funzione) **JavaScript** 
	- Ad ogni tag HTML è associato un insieme di gestori di eventi
	- È possibile associare eventi anche ad oggetti JavaScript (dettagli alla fine delle slide)

# Esempi di gestori di eventi

### n click onclick

– Attivato quando l'utente clicca su un elemento

#### mouseover onmouseover

– Attivato quando il cursore del mouse si muove sopra un elemento

#### ■ mouseout onmouseout

– Attivato quando il cursore del mouse si sposta fuori un elemento

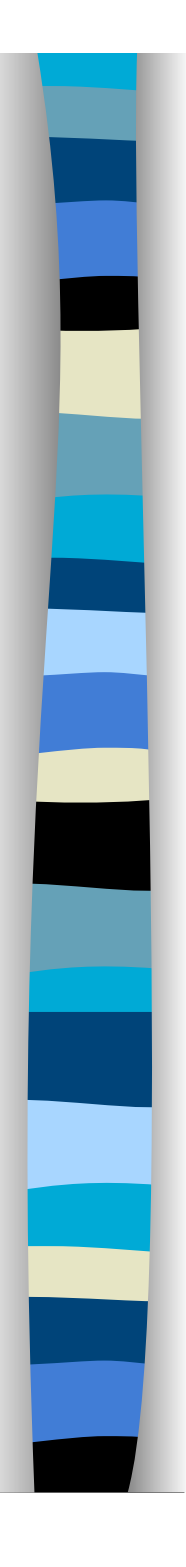

## Gestori di eventi in HTML

- Vengono indicati tra gli attributi dei tag **HTML**
- La sintassi solitamente è del tipo
	- < … on*Evento*="*comandoJS*" … >

#### ■ dove *comandoJS* può essere

- la semplice invocazione di una funzione,
- ma anche una sequenza di comandi complessi (sconsigliato) separati da **;**

Il modello ad eventi è più complesso di quello descritto. Maggiori dettagli in una lezione successiva

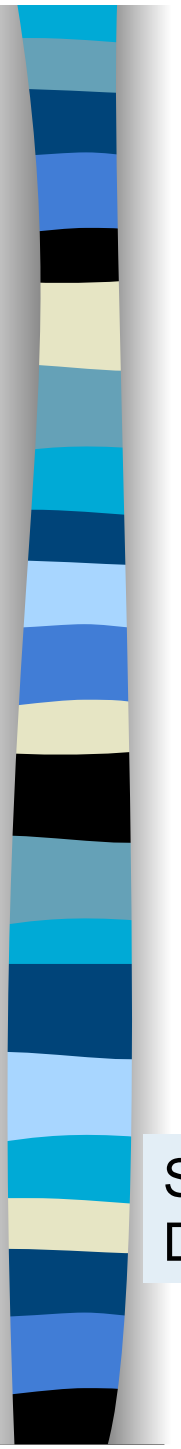

<SCRIPT TYPE="text/javascript"> function ciao() { alert("Sei passato sull'immagine"); }

function addio() { alert("Hai lasciato l'immagine"); } </SCRIPT>

<IMG SRC="0.gif" onMouseOver="ciao()" onMouseOut="addio()">

Si possono registrare gli eventi attraverso il metodo addEventListener Dettagli in seguito con il modello ad eventi

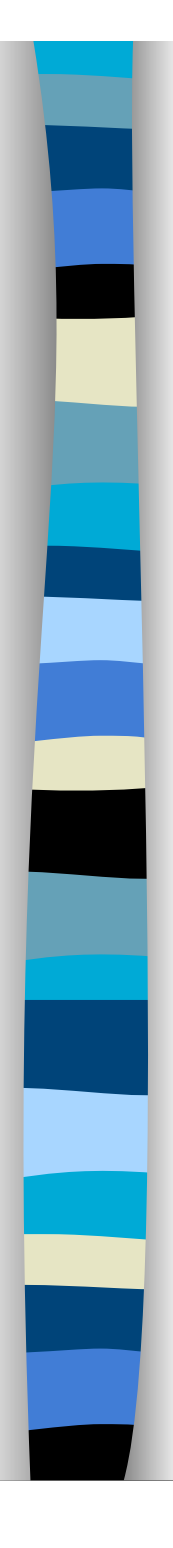

### Rollover – HTML

#### <BODY>

<img width="200" height="200" name="foto" src="immagini/out.png" onMouseOver="over()" onMouseOut="out()" onMouseDown="giu()" onMouseUp="su()"> Registrazione eventi Lo si può fare anche con javascript Dettagli alla fine del corso

<form name="info"> <input type="text" name="stato"> </form> </BODY>

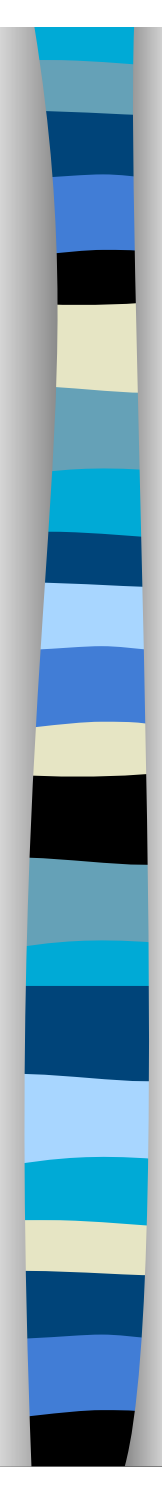

### Rollover – JavaScript

<SCRIPT TYPE="text/javascript">

```
function over() { document.info.stato.value = "over";
                document.foto.src = "immagini/over.png"; }
```
function out() { document.info.stato.value = "out"; document.foto.src = "immagini/out.png"; }

```
function giu() { document.info.stato.value = "giu";
                document.foto.src = "immagini/giu.png"; }
```

```
function su() { document.info.stato.value = "su";
               document.foto.src = "immagini/su.png"; } 
</SCRIPT>
```
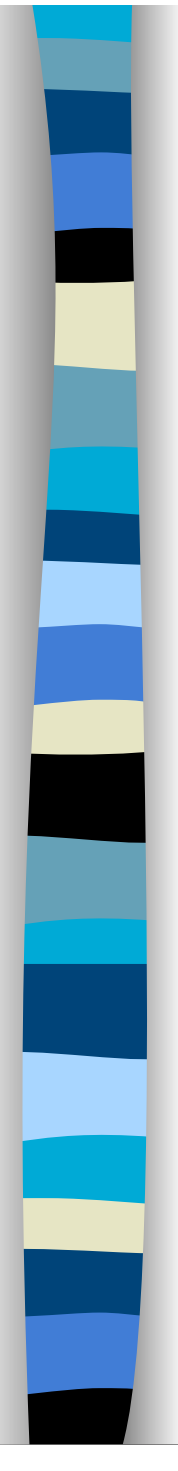

### Rollover – HTML V.2

#### <BODY>

<img width="200" height="200" name="foto" src="immagini/fotoout.png" onMouseOver="cambia('foto','over')" onMouseOut="cambia('foto','out')" onMouseDown="cambia('foto','giu')" onMouseUp="cambia('foto','su')">

<form name="info"> <input type="text" name="stato" size="4"> </form></BODY>

#### Rollover – JavaScript V.2 <SCRIPT TYPE="text/javascript"> function cambia(nome,stato) { document.info.stato.value = stato; img="immagini/"+nome+stato+".png"; document.images[nome].src=img;

- } </SCRIPT> Perché non scriviamo "document.nome.src=img" ?
- È necessario che le immagini abbiano un nome composto dal nome usato nell'attributo **NAME** di **IMG** seguito dal loro stato
- **Non c'è pre-caricamento delle immagini. Quando si** scatena l'evento, l'immagine necessaria viene caricata dal server e memorizzata in cache

# Nomi di proprietà ed oggetti

- Per accedere ad una proprietà di un oggetto Javascipt possiamo
- **Usare la dot notation** 
	- document.foto.src = …..
- Vedere l'oggetto come un array associativo
	- document,images["foto"] .src = …..

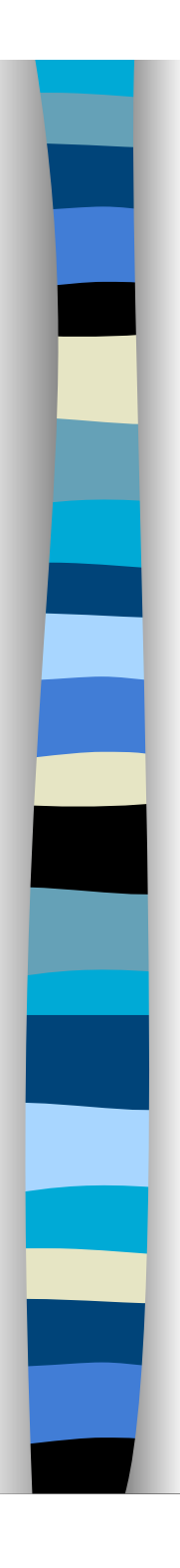

### Pre-caricamento immagini

**Per far pre-caricare al browser le immagini, la** cosa da fare è dichiarare un array di oggetti di tipo **Image** ed associare alla proprietà src il nome dell'immagine da pre-caricare

var ImgCaricate = new Array();

```
 var directory = "immagini/";
```
var nome = document.images[i].name;

```
var su = directory + nome + "su.gif";
```

```
ImgCaricate [nome+"su"] = new Image(); 
ImgCaricate [nome+"su"] .src = su;
```